## **How to activate SmartRetire**

**SmartRetire** are rewards for holders who have a long vision for the project and in return will be able to receive the highest reward level.

The minimum amount to qualify is **1 million Smart** and the locking period is **15 years**. 1 million or more Smart must be in 1 transaction.

Similar to TermRewards, SmartRetire deposits can only be spent after the expiration date. The yearly yield of SmartRetire is 50% and paid quarterly. The rewards earned can be spent or reinvested in a different SmartRewards activated address.

*Note: SmartRetire yields may change based on participation rate. Existing SmartRetire rates will stay the same if there is a yield change.*

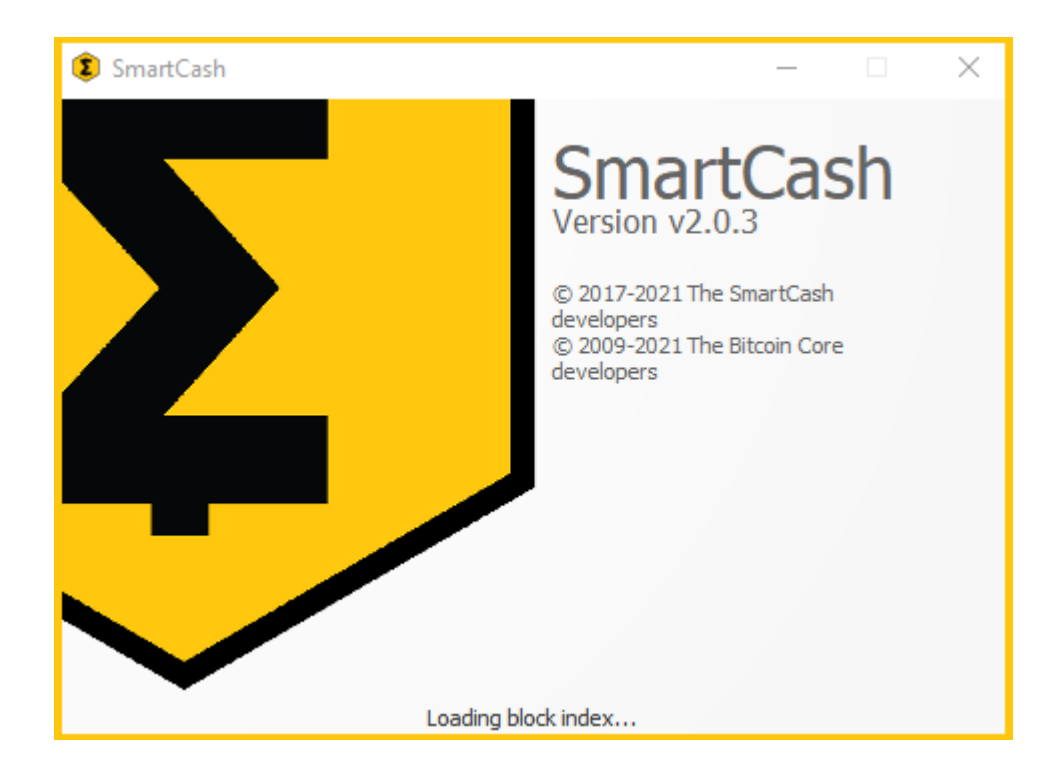

## **1.** Download and install **[SmartCash Node](https://smartcash.cc/wallets/#nodeclient) Сlient.**

- **2.** Buy **SmartCash** using **[exchanges](https://smartcash.cc/#exchanges)** and send coins to an address in your wallet. To activate **SmartRetire** you need at least 1 million SMART.
- **3.** Open the "**Send**" tab. In the "**Pay To**" field paste address that you want to activate.
- **4.** Enter the amount 1 mil SMART and more or just click «**Use Available Balance**».

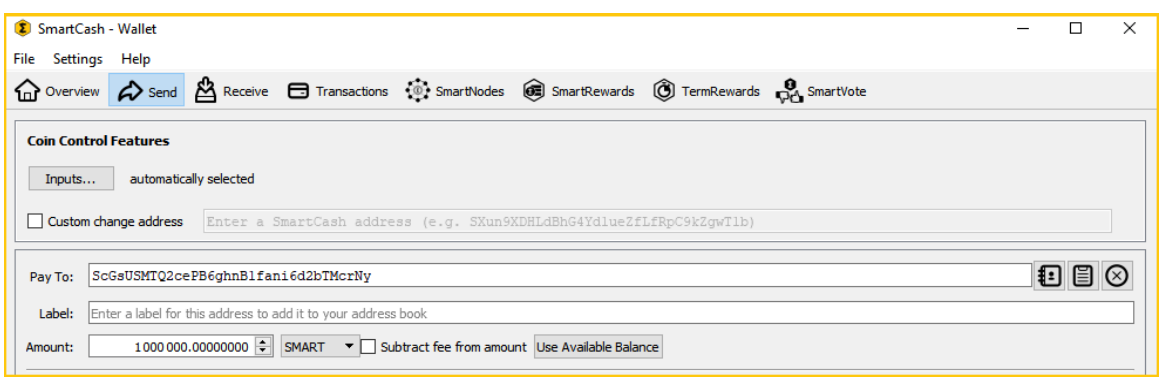

**5.** At the bottom of the wallet, you will see a field labeled "**LockTime or TermRewards**", click on it and select "15 Year SmartRetire & 1MM+" via the dropdown menu.

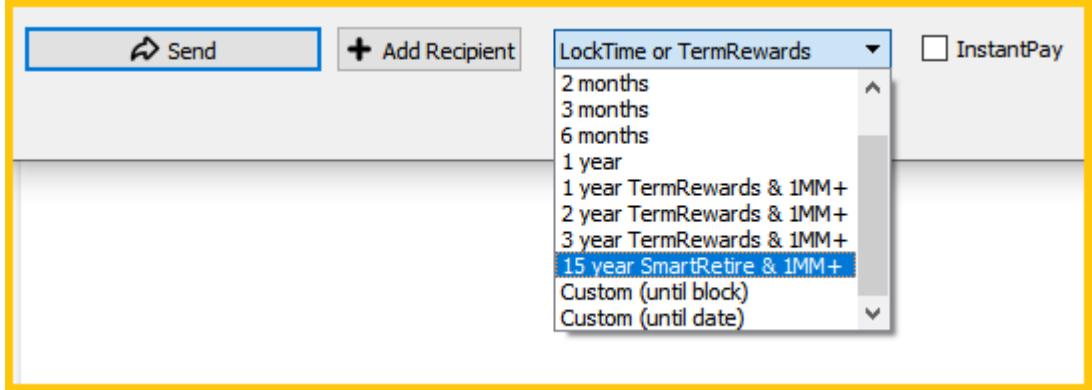

*Be careful: after sending this type of transaction, your funds will not be available for spending during the selected period! You will be able to move rewards to a different address and spend them.* 

**6.** Click the «**Send**» button and confirm the transaction by entering your password. Done!

## **SMARTCASH.CC**

**7.** After sending the transaction and receiving confirmation in the network, you will see the activated address in the **"TermRewards" tab** where you can see the balance of your address, term, yearly yield and expiration date.

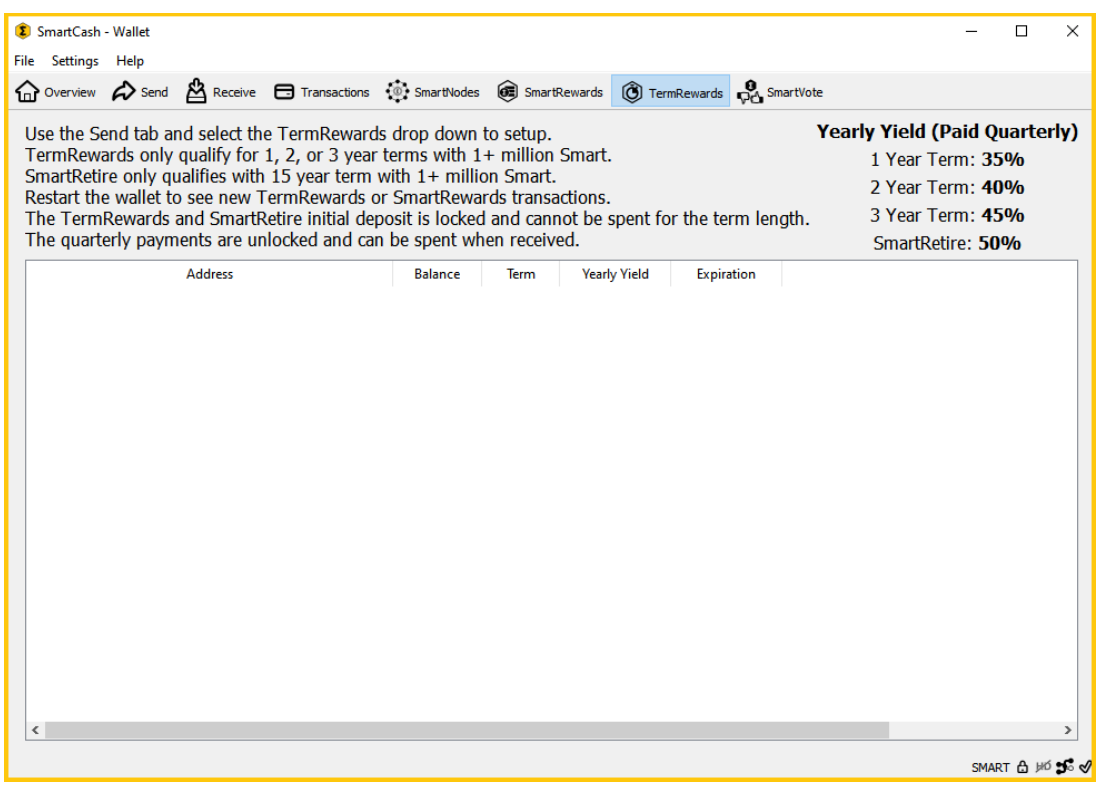

**Get support** 

**[Discord.SmartCash.cc](http://discord.smartcash.cc/)**